# 数字证书常见问题

## Q:什么是数字证书

A:为方便相关从业单位与个人使用"工程监控管理系统",降低业务办理成本,确保业务办 理安全,各单位或个人使用东方新诚信数字认证中心基于国产密码算法的安全、可信的"数 字证书",登录管理信息系统,在网上经办相关业务的在线处理与查询,享受数字证书带来 的"方便、安全、可信、高效"的服务

### Q:数字证书与电子印章的关系

A:数字证书是保障系统安全的基础设施,电子印章(签名)是依托于数字证书上的服务, 一个数字证书上可分别加载一个电子印章,但一个数字证书上不能加载多个电子印章或多个 电子签名。

### Q:哪些单位或人需要办理数字证书

A:需要进入"工程监控管理系统"进行业务操作的单位或个人,则需要办理数字证书。 请注意:数字证书是有有效期的,办理数字证书请按实际业务需要和时间办理

# Q:数字证书用户办理流程

A:

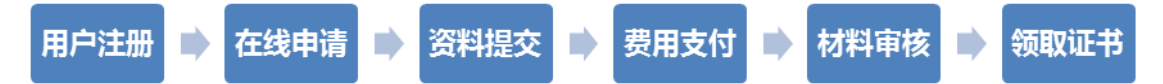

- 1、前面四个步骤是在数字证书服务网(http://jgca.hunanjs.gov.cn/)上进行线上处理。 详细操作请参阅《数字证书在线申请教程》
- **2**、 线上申请手续处理完成后由东方新诚信后台受理人员核对费用,大约一个工作日内可以 处理完成。
- **3**、 完成上述步骤后,"材料审核"与"领取证书"两个步骤需带上相关纸质资料及相关资 料原件在证书受理点进行资料核对后,领取证书。

### Q:数字证书用户网上办理操作说明

A: 请在数字证书服务网(http://jgca.hunanis.gov.cn/)下载["数字证书在线申请教程"](http://sgt.hnkcsj.com/upfiles/inforpic/201609/数字证书在线申请教程.pdf) 按教程的操作步骤进行申请证书操作。

### Q:数字证书申请后提交材料说明

A:在受理点现场进行证书材料审核时需提交以下材料

### 1、单位证书材料

(1)单位数字证书业务受理表、东方新诚信电子认证服务协议(系统打印,一式两份,加盖 单位公章)

(2)单位有效证件原件及复印件(统一社会信用代码证、营业执照副本或事业单位法人证 书)(复印件一份,加盖单位公章);

- (3)经办人身份证原件及复印件(复印件一份,正反面复印到一张 A4 纸上);
- (4)经办人单位授权委托书(系统打印,一份,加盖单位公章);
- (5)单位签章印模(1 份)

#### 2、个人证书材料

(1)个人数字证书业务受理表、东方新诚信电子认证服务协议(系统打印,一式两份,加盖 单位公章)和人员批量办理清单(加盖单位公章)

- (2)申请人单位授权委托书(系统打印,一份,加盖单位公章);
- (3)申请人身份证原件及复印件(复印件一份,正反面复印到一张 A4 纸上);
- (4)经办人身份证原件复印件(复印件一份,正反面复印到一张 A4 纸上);

(5)个人签名(签章)印模(各一份)

#### Q:数字证书费用、及发票如何领取

A:数字证书的费用标准请参阅湘勘设协字[2016]19 号,办理数字证书的通知。

发票统一由东方新诚信数字认证中心有限公司开具,在湖南省勘察设计协会现场领取证 书时可以同时领取发票。单位与个人证书的发票抬头均会开具为证书申请时所在单位的名 称,如果需要多个证书开具在一张发票上,或其它发票开具要求,请完成所有证书申请及缴 费后联系东方新诚信客服人员进行告知。

#### Q:是否可以由一个经办人办理多个单位证书和多个个人证书

A:可以,可以由一个经办人注册一个证书服务网站的用户,并使用这个注册用户在证书服 务网上申请多个单位证书与个人证书,这样可以方便单位内部管理,在上传资料时对于同类 的资料如单位证件、委托人、经办人身份证件、单位授权委托书等材料可用同一份。在现场 审核时同类材料可以只提交一份,但需将所有证书清单包括主体名、单位名、证书类型(单 位或个人)打印并盖申请单位的公章。

#### Q:数字证书的用户名是否可以用同一个

A:不可以,申请多个不同数字证书时的用户名是不能重复的,可否只带一份单位授权委托 书和一份经办人有效证件?

#### Q:数字证书的办理的授权委托书如何出具

A:授权时间根据自己办理的时间进度填写,确保领取证书时授权委托书在有效期内即可, 通常申请及缴费手续完成后一周左右可以领取到证书,委托书可不用法人签名,单位盖章即 可,通常授权一到三个月基本可以。

### Q:单位印模收集表中"印章使用人 "填写谁的信息

A:填写单位证书的实际使用人或经办人均可

#### Q:单位证书申请时的资质证书有效期是如何填写

A:单位相关资质证书号及印章上的到期时间就是资质证书有效期

#### Q:我缴费完成了还可以修改上传资料吗?在哪里修改?

A: 在证书网站上登录后即是用户中心界面, 在此界面左边的菜单项"在线材料提交"中找 到你需要修改上传资料的受理申请,点击"材料提交"将已上传相关资料删除后即可重新上 传资料。

# Q:在上传材料的界面,点击 "材料登记"没反应。

A:火狐浏览器对本地硬盘打开的设置较为复杂,如果上述情况发生,请更换为 IE 浏览器或 360 浏览器进行材料上传。

## Q:关于数字证书介质的质保

A:数字证书介质的质保期为一年(从证书签发日起计算),在质保期内,数字证书介质发生 非人为损坏,予以免费更换。若超过质保期,或为人为损坏,则在更换数字证书介质时需要 缴纳相关费用,介质费为 50 元。

# Q:数字证书 **PIN** 码忘记,怎么办

A: 数字证书 PIN 忘记,连续输入 9 次错误 PIN 码后数字证书会加锁, 登录数字证书服务网 通过【远程解锁】业务,进行解锁申请,解锁申请后会发一封邮件给证书用户申请时填写的 邮箱中,通过邮件跳转进行解锁处理,重置 UKEY 的 PIN 码。

# Q:至业务受理点解决证书使用问题时需注意事项

A:到数字证书办理窗口解决证书使用问题时(更新等),需携带数字证书介质及单位授权委 托书等相关证明材料。

# Q:登录提示**"**证书错误**"**

A:请检查证书信息是否录入准确,如检查证书驱动是否出错,驱动错误请重新安装。

### Q:数字证书插入电脑,桌面右下脚没有管理工具图标,或管理工具没有跟随电脑自动启动

A:可能是因为在安装驱动程序时,您的电脑上安装的杀毒软件或防火墙将驱动 程序的某些 组件屏蔽导致驱动程序安装失败,请暂时关闭杀毒软件和防火墙重新 安装驱动程序。

# Q:查看证书时显示:证书已过期或未生效

A:当本地时间不在证书有效期范围内时,查看证书会显示【证书已过期或未生效】。如果该 证书有效,说明本地时间不准,调整为最新时间即可。

# Q:登录时提示**"**登录失败**"**或 **"CA** 系统所匹配的帐号未配置系统角色**"**

- A: 1、检查浏览器是否已加载了数字证书的控件
	- 2、登录用户名或密码是否错误
	- 3、请检查是否正确安装驱动程序,点击重新下载安装驱动程序

### Q:登录时提示 **"CA** 系统所匹配的帐号未配置系统角色**"**

A: 证书签发后,需要针对证书用户在施工图管理系统中分配相关业务处理操作权限才能登 录系统。